# **Istruzioni per configurare ELAD S1/S2 come ricevitore ausiliario per un ricetrasmettitore**

Configurando opportunamente il programma FDM-SW2, è possibile far si che il ricevitore a esso collegato operi in maniera sincrona con il ricetrasmettitore. Per poterlo fare è necessario installare il programma OmniRig sullo stesso PC sul quale è installato FDM-SW2.

### **Scenari possibili**

A seconda del ricetrasmettitore disponibile, nonché delle proprie preferenze, il ricevitore può essere collegato in tre modi differenti.

- *Ricevitore ausiliario collegato* se si dispone di un ricetrasmettitore con uscita RX OUT. Questa è la configurazione più flessibile, in quanto permette di usare contemporaneamente sia il ricevitore interno al ricetrasmettitore che l'apparato ELAD.
- *Panadapter* se si dispone di un ricetrasmettitore con uscita IF OUT. Anche con questa configurazione è possibile usare contemporaneamente sia il ricevitore interno al ricetrasmettitore che l'apparato ELAD. La maggior limitazione di questa configurazione è che entrambi operano sulla stessa banda; non è possibile, cioè, operare su una banda mantenendo l'ascolto anche su una banda differente.
- *Ricevitore ausiliario commutato* se si dispone di un ricetrasmettitore senza alcuna uscita RX OUT o IF OUT. In questo caso si deve ricorrere ad un commutatore esterno quale, ad esempio, il modello ELAD ASW-1. Questa è la configurazione più penalizzata in quanto non permette di utilizzare il ricevitore interno al ricetrasmettitore.

#### **Ricevitore ausiliario**

Le modalità *ricevitore ausiliario collegato* e *ricevitore ausiliario commutato* operano logicamente nello stesso modo. La differenza tra le due modalità dipende dalla disponibilità, sul ricetrasmettitore, di una presa commutata (RX OUT).

La presa RX OUT permette di collegare un ricevitore esterno sfruttando la commutazione Rx/Tx presente all'interno del ricetrasmettitore stesso. Quando questa presa è presente, è sufficiente collegarvi l'ingresso del ricevitore (S1 o S2). Se questa presa non è presente, occorre disporre di uno switchbox esterno (come, ad esempio, il modello ELAD ASW-1). Compito di questo switchbox è quello di commutare l'antenna in ricezione sul ricevitore (S1/S2) e in trasmissione sul ricetrasmettitore. Lo switchbox va comandato dal ricetrasmettitore stesso, di solito sfruttando il comando normalmente usato per commutare un eventuale amplificatore lineare (lo switchbox ELAD ASW-1 è in grado di commutare automaticamente quando il ricetrasmettitore va in trasmissione).

#### **Panadapter**

Con il termine *panadapter* ci si riferisce alla possibilità di collegare il ricevitore ad una presa dalla quale esce il segnale di una media frequenza della parte di ricezione del ricetrasmettitore.

In questo caso il programma FDM-SW2 continuerà a mostrare la frequenza di ricezione anche se opererà sul valore della media frequenza.

Operando in modalità *panadapter* si è limitati alla banda disponibile nella media frequenza interna della parte ricevente del ricetrasmettitore. Normalmente questo non è un problema perché il segnale IF viene prelevato prima del filtro di banda (roofing filter).

## **Installazione del software**

Il primo programma che occorre aver installato è FDM-SW2. Per la sua installazione suggeriamo di far riferimento al suo manuale d'uso.

Il secondo programma necessario è OmniRig ([http://www.dxatlas.com/omnirig\)](http://www.dxatlas.com/omnirig): questo programma permette di attivare l'interfaccia CAT del ricetrasmettitore. L'installazione di OmniRig è coperta dai relativi manuali; non la riportiamo in quanto si tratta sostanzialmente di scaricare un installer e quindi di eseguirlo.

Per quanto non sia un programma in sé, segnaliamo il fatto che normalmente i cavi di comando CAT richiedono di scaricare un driver (in molti casi FTDIO) che permette al calcolatore di comunicare con il circuito USB contenuto al suo interno. Questa operazione è normalmente illustrata nei sintetici manuali disponibili assieme al cavetto CAT.

#### **Configurazione del software - OmniRig**

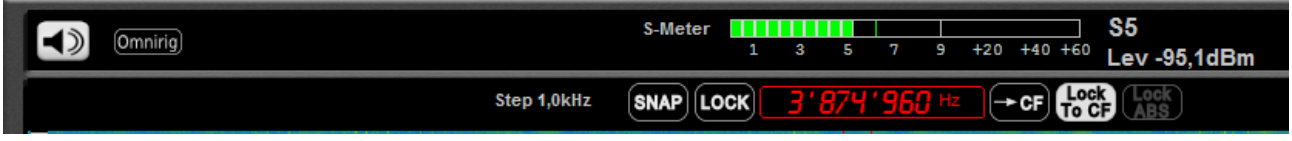

Nell'angolo in alto a sinistra della videata di FDM-SW2 si vede apparire un'icona con la scritta Omnirig, cliccandoci sopra apparirà una finestra di configurazione (vedi sotto).

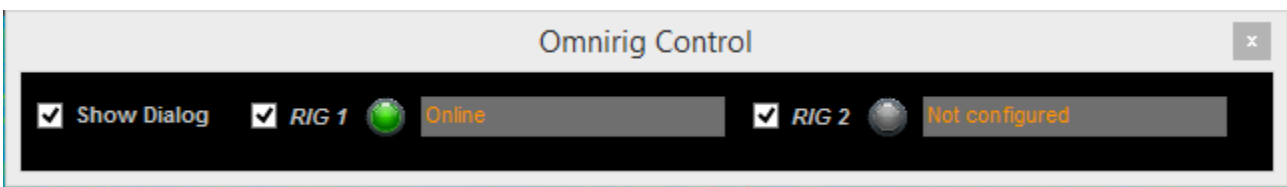

Nel nostro setup deve essere configurato solo un apparato: sarà indicato con Rig1. Spuntando la casella Show Dialog sulla sinistra apparirà la finestra di configurazione di OmniRig riportata qui sotto.

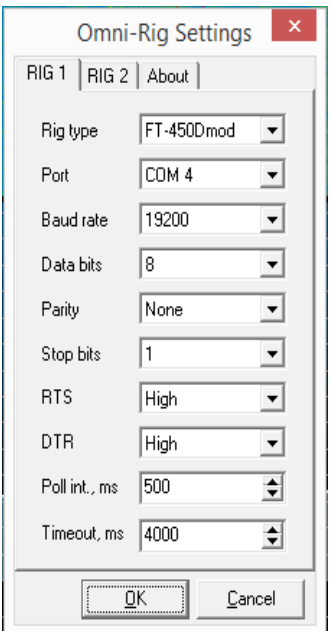

In questa finestra tre sono le informazioni importanti:

- Rig type, che deve corrispondere al ricetrasmettitore che si vuole comandare (la lista a tendina permette di scegliere tra i numerosi apparati supportati);
- Port, che deve corrispondere alla porta con cui il sistema operativo vede il cavo di collegamento CAT con il ricetrasmettitore;
- Baud rate, che deve corrispondere a quello utilizzato dal ricetrasmettitore (di solito impostabile con l'apposito menu di configurazione sul ricetrasmettitore stesso).

#### **Configurazione del software – FDM-SW2**

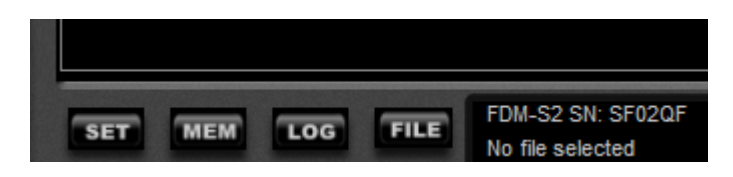

Nell'angolo in basso a sinistra, sopra il pulsante dell'attivazione di FDM-SW2, c'è il bottone Set; cliccandolo viene visualizzata la finestra di impostazione del programma qui sotto riportata.

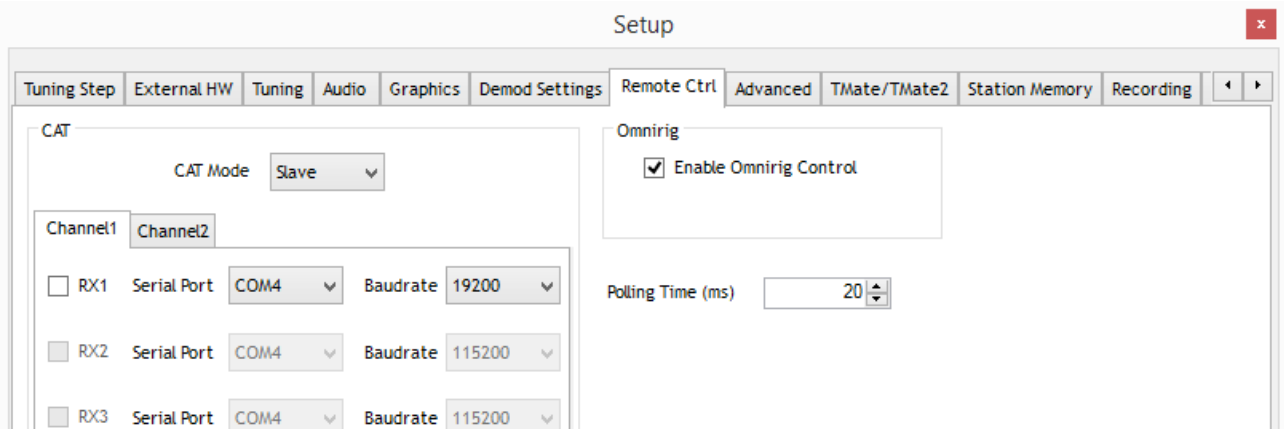

Per configurare correttamente le comunicazioni occorrerà cliccare il tab Remote Ctrl e poi spuntare la casella Enable Omnirig Control posta in alto al centro della finestra. Occorrerà confermare cliccando il pulsante di conferma della finestra.

Se agite in modalità *Ricevitore ausiliario commutato* o *Ricevitore ausiliario collegato* la configurazione termina qui.

Se invece usate la modalità *Panadapter*, dovete fare clic sul tab Advanced in modo da visualizzare la videata qui sotto riportata. **COLLECT** 

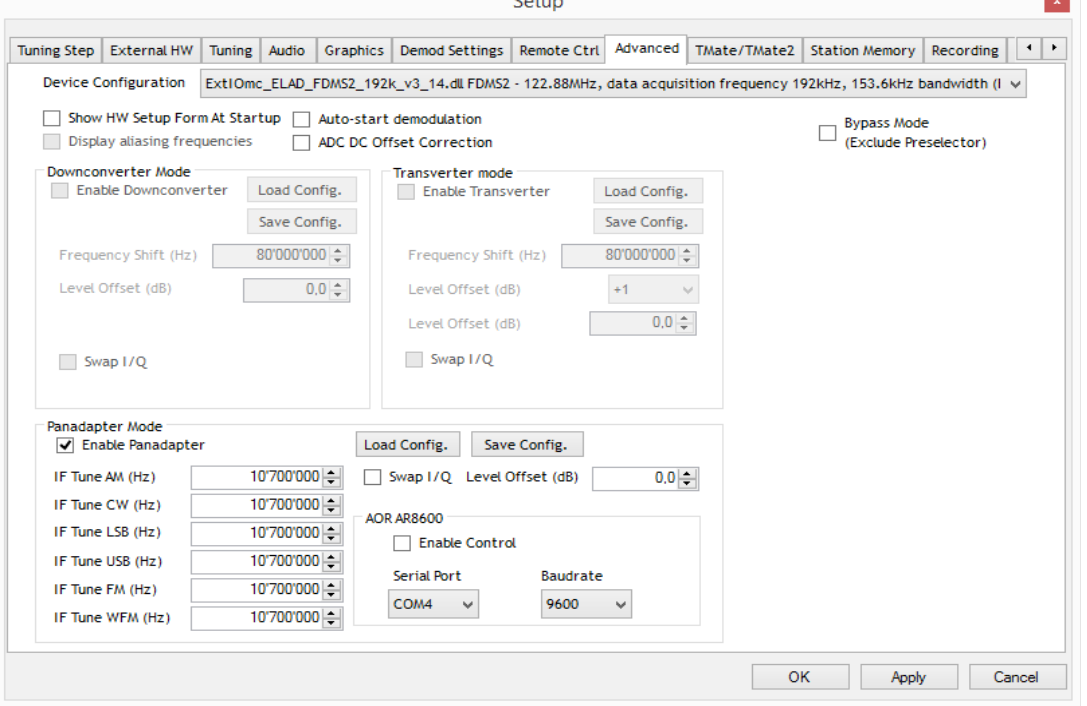

In questa finestra è necessario selezionare la casella Enable Panadapter e scegliere i valori di frequenza relativi alle varie modulazioni. Anche qui occorrerà poi confermare facendo clic sul pulsante Ok.

Va fatta attenzione all'impostazione delle varie frequenze: in alcuni apparati le frequenze variano a seconda della modulazione: ad esempio, in alcuni apparati, la catena di ricezione della modulazione FM differisce da quella di AM/SSB e richiede valori differenti; in molti apparati occorre impostare dei valori che tengano conto delle impostazioni del BFO per CW e SSB.

### **Note di utilizzo**

FDM-SW2 dispone di quattro ricevitori. Vi converrà impostare il primo in modo che i comandi di sintonia del ricetrasmettitore e del FDM-SW2 operino insieme. Questo si ottiene selezionando l'opzione Lock to CF (Lock to Central Frequency) posta alla destra dell'indicazione di sintonia, come potete vedere nella figura qui sotto.

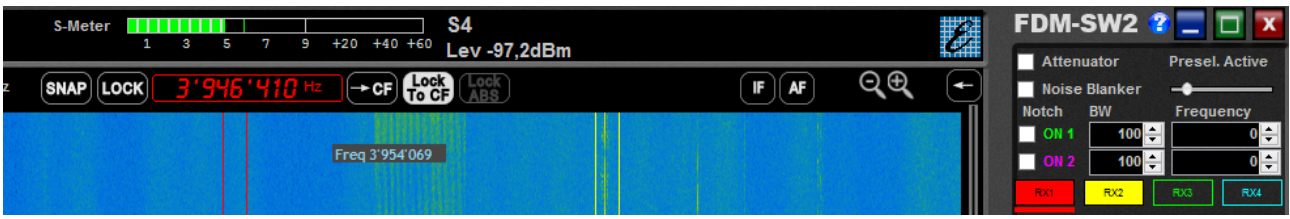

Se volete attivare un secondo ricevitore facendo sì che rimanga bloccato sul segnale che state ricevendo, l'opzione da usare è Lock ABS (Lock Absolute), come mostrato nella figura qui sotto relativa ad RX2.

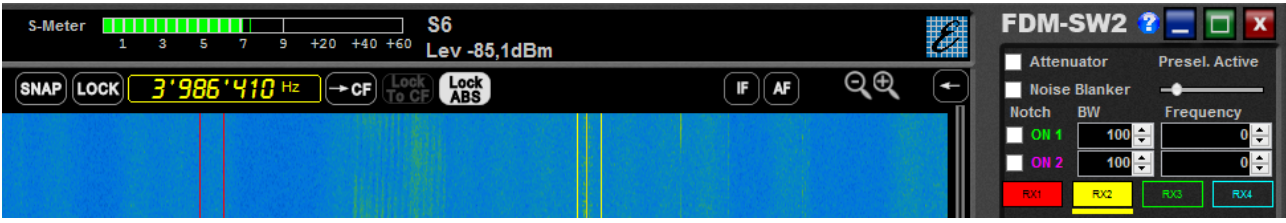

Con questi settaggi la manopola di sintonia del ricetrasmettitore muove la frequenza centrale di FDM-SW2 e con lei anche la sintonia di RX1 che si trova quindi in isofrequenza con il trasmettitore.

Il ricevitore RX2 rimarrà invece fisso sulla frequenza scelta senza perdere il contatto con la stazione eventualmente agganciata.

Un esempio di utilizzo di questa configurazione è quello che si può fare quando si cerca di collegare una DX-spedition che opera in split chiamando su una frequenza fissa ed ascoltando ad alcuni kHz di distanza. In questo caso RX2 viene usato per ascoltare la frequenza fissa ed RX1 per spostarsi su una frequenza libera sulla quale effettuare la chiamata. Si può anche cercare con RX1 di ascoltare il corrispondente in modo da avere un'idea di quale sia la frequenza su cui ascolta la DX-spedition in quel momento, cercando di capire come si sta muovendo in modo da poter effettuare la chiamata sulla frequenza ed al momento giusto. Per agevolare l'ascolto e distinguere più agevolmente la stazione DX dai corrispondenti si può decidere di collegare i due ricevitori ai due auricolari differenti in modo da avere, ad esempio, RX1 sull'auricolare sinistro ed RX2 su quello destro.

Quello appena visto è comunque appena un esempio. Potete operare anche in modi diversi, suggeritivi dalla vostra esperienza.

### **Un esempio di collegamento con un ricetrasmettitore**

Qui sotto sono riportati, dal manuale dello Yaesu FTDX-3000, le connessioni sul pannello posteriore.

Vi sono due modi di collegare un S1/S2:

- come *ricevitore ausiliario collegato* usando la presa marcata con il numero 10 (RX Antenna)
- come *panadapter* usando la presa contrassegnata con il numero 8 (IF OUT); in questo caso si deve ricordare che il valore della media frequenza è pari a 9 MHz; tale valore va impostato nella finestra Advanced in corrispondenza dei vari valori di IF Tune.

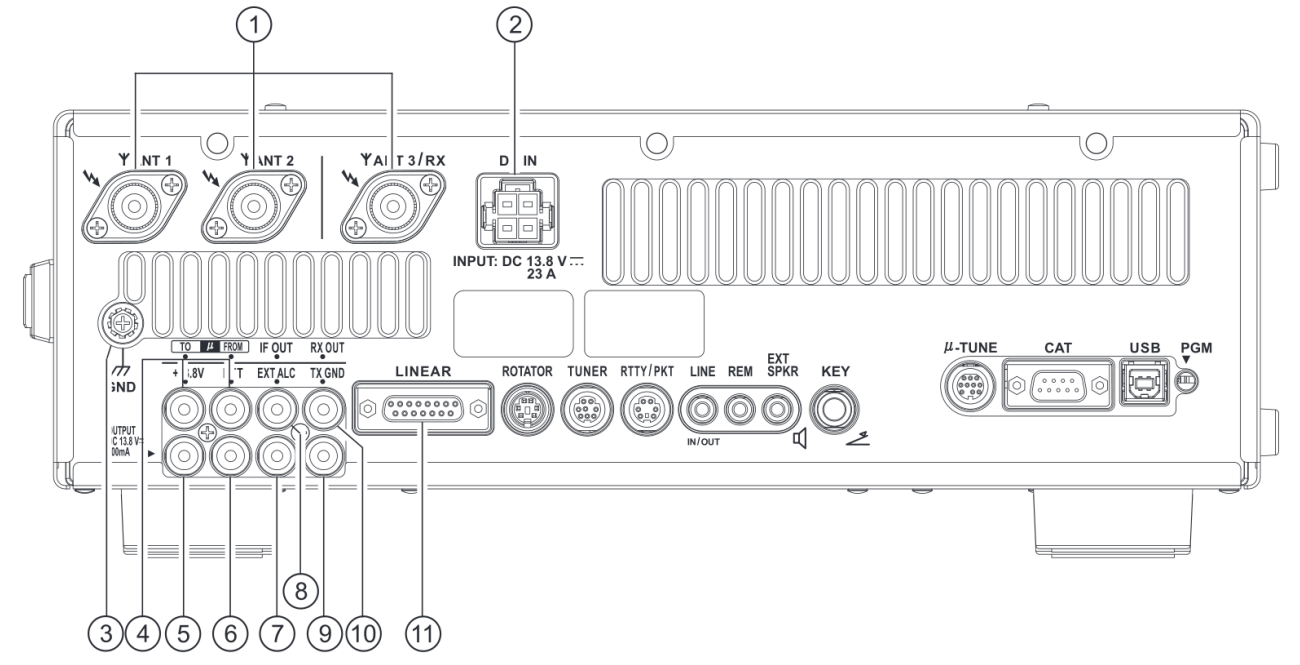

# **8 IF OUT Jack**

This RCA jack outputs the receiver 9 MHz IF signal. This signal does not pass through the roofing filter.

# **9 TX GND Jack**

This RCA jack's center pin is closed to ground while the transceiver's transmitter is engaged. The transistor open collector circuit used for this jack is capable of switching a DC voltage of 60 V at 200 mA, or DC 30 V at up to 1Amp.

# 10 RX OUT Jack

This RCA jack provides output of the receiver signal lines from the Antenna jack.